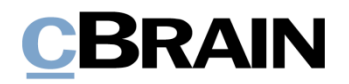

# **F2**

Aktualisierungszusatz

7.1.0.57191

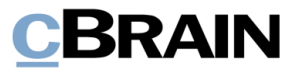

# **Neuigkeiten und Änderungen in F2 7.1.0.57191**

Sehr geehrter F2-Benutzer,

herzlich Willkommen zu diesem Aktualisierungszusatz zu cBrain F2.

Im Folgenden präsentieren wir die Neuigkeiten und Änderungen, die in Version 7.1.0.57191 vorgenommen wurden.

F2 wurde in den folgenden Bereichen erweitert und verbessert:

### **F2 Desktop**

• Neues Recht: "Keine Vorgangshilfe beim Speichern oder Senden von [Dokumenten](#page-2-0)"

### **F2 Seriendruckfelder**

• [Zeilenumbrüche in Daten der Seriendruckfelder](#page-3-0) werden beibehalten

### **F2 Genehmigungen**

• [Neue Konfigurationsmöglichkeit: Vorgenommene Handlungen im F2 Manager](#page-4-0)  [werden nicht im Bearbeitungslog angezeigt](#page-4-0)

#### **F2 Konzernanfrage**

• [Interne Anfrage auf Grundlage einer Konzernanfrage](#page-5-0)

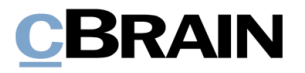

# **F2 Desktop**

### <span id="page-2-0"></span>**Neues Recht: "Keine Vorgangshilfe beim Speichern oder Senden von Dokumenten"**

Wenn Sie dieses Recht besitzen, wird Ihnen die Vorgangshilfe beim Speichern oder Senden von Dokumenten nicht angezeigt. Das heißt, dass die vorgeschlagenen Änderungen, welche die Vorgangshilfe sonst erzwingen würde, für Sie bei diesen Handlungen *nicht* ausgeführt werden. Andere Bereiche der Vorgangshilfe sind immer noch aktiv. Dies bedeutet, dass Ihre Dokumente, abhängig von der Einrichtung, immer noch mit aktivierter Vorgangshilfe erstellt werden. Des Weiteren werden Sie beim Bearbeiten eines Dokuments als Verantwortlicher angegeben.

**Hinweis**: Wenn einem Benutzer dieses Recht zugewiesen wird, besteht die Gefahr, dass seine Handlungen beim Speichern und Versenden eines Dokuments nicht den Richtlinien der Organisation entsprechen. Verwenden Sie daher das Recht mit der nötigen Umsicht.

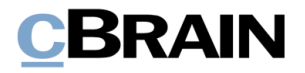

## **F2 Seriendruckfelder**

### <span id="page-3-0"></span>**Zeilenumbrüche in Daten der Seriendruckfelder werden beibehalten**

Der Seriendruckfeldmotor, der Word-Schriftstücke erzeugt, kann nun Zeilenumbrüche in den Textfeldern, die als Daten der Seriendruckfelder genutzt werden, handhaben. Beim Einbinden eines Textfeldes in eine Word-Vorlage werden nun eventuelle Zeilenumbrüche beibehalten. Vorher wurden Zeilenumbrüche in Leerzeichen konvertiert.

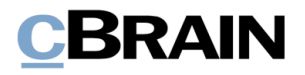

## **F2 Genehmigungen**

### <span id="page-4-0"></span>**Neue Konfigurationsmöglichkeit: Vorgenommene Handlungen im F2 Manager werden nicht im Bearbeitungslog angezeigt**

Über eine Konfiguration können Sie alle im F2 Manager vorgenommenen Genehmigungshandlungen aus dem Bearbeitungslog des Genehmigungsschriftstücks auslassen. Dies bedeutet, dass keine Angaben zu Handlungen, die im F2 Manager vorgenommen wurden, beispielsweise Benutzer, Zeitpunkt, Handlungstyp oder Kommentar, im Bearbeitungslog des gegebenen Dokuments angezeigt werden. Die Konfiguration wird in Zusammenarbeit mit cBrain durchgeführt.

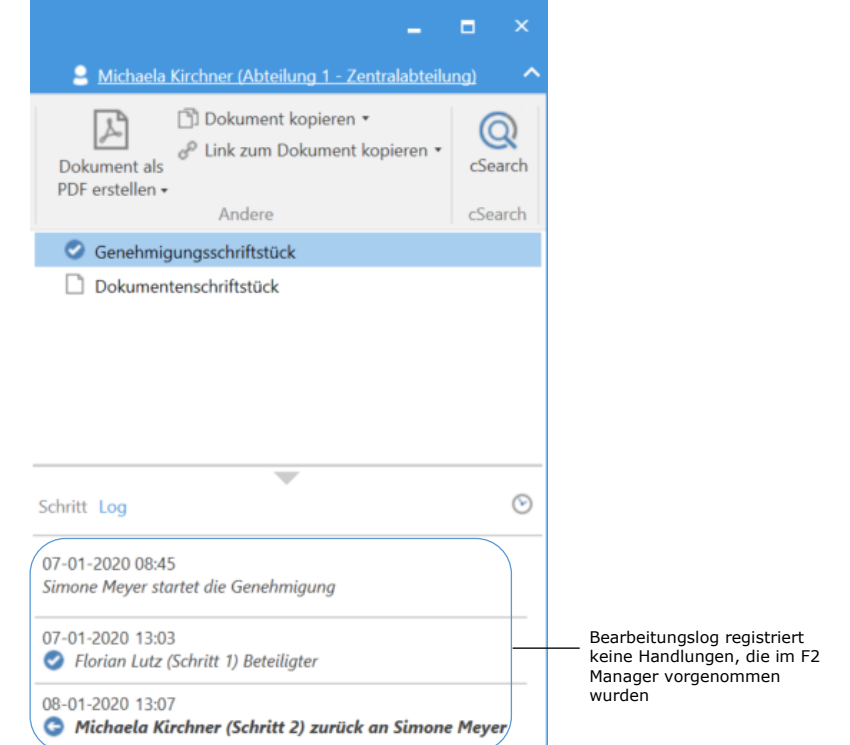

**Abbildung 1: Bearbeitungslog der Genehmigung im Dokumentenfenster**

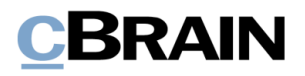

# **F2 Konzernanfrage**

### <span id="page-5-0"></span>**Interne Anfrage auf Grundlage einer Konzernanfrage**

Wenn der Empfänger einer Konzernanfrage das Zukaufsmodul F2 Anfrage nutzt, kann er eine interne Anfrage auf Grundlage der Informationen der angehängten Datendatei von dem Absendersystem erstellen.

Der Empfänger klickt hierzu auf **Neue Anfrage** im Band des empfangenen E-Mail-Dokuments. Daraufhin öffnet das Anfragefenster, in dem die Felder "Frist", "Beschreibung" und "Zurück an" mit den Informationen der dem E-Mail-Dokument angehängten Datendatei ausgefüllt wurden. Das Feld "Anfragetyp" kann ebenso ausgefüllt sein, wenn das Empfangssystem den oder die Anfragetypen wiedererkennt, die bei der Erstellung der Konzernanfrage im Absendersystem gewählt wurden.

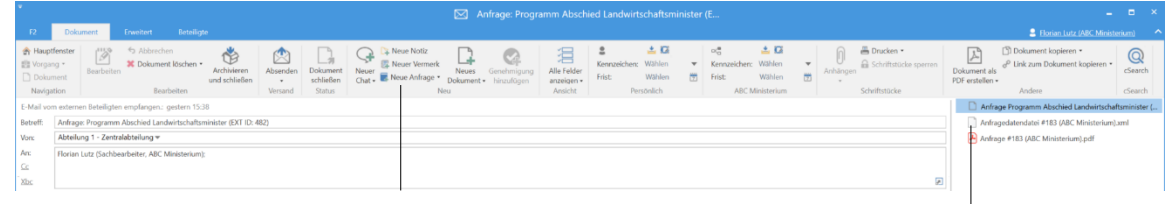

Datendatei vom Absendersystem Neue Anfrage auf Grundlage der Informationen der Datendatei erstellen

**Abbildung 2: Erstellen von Anfrage auf Grundlage von Datendatei**